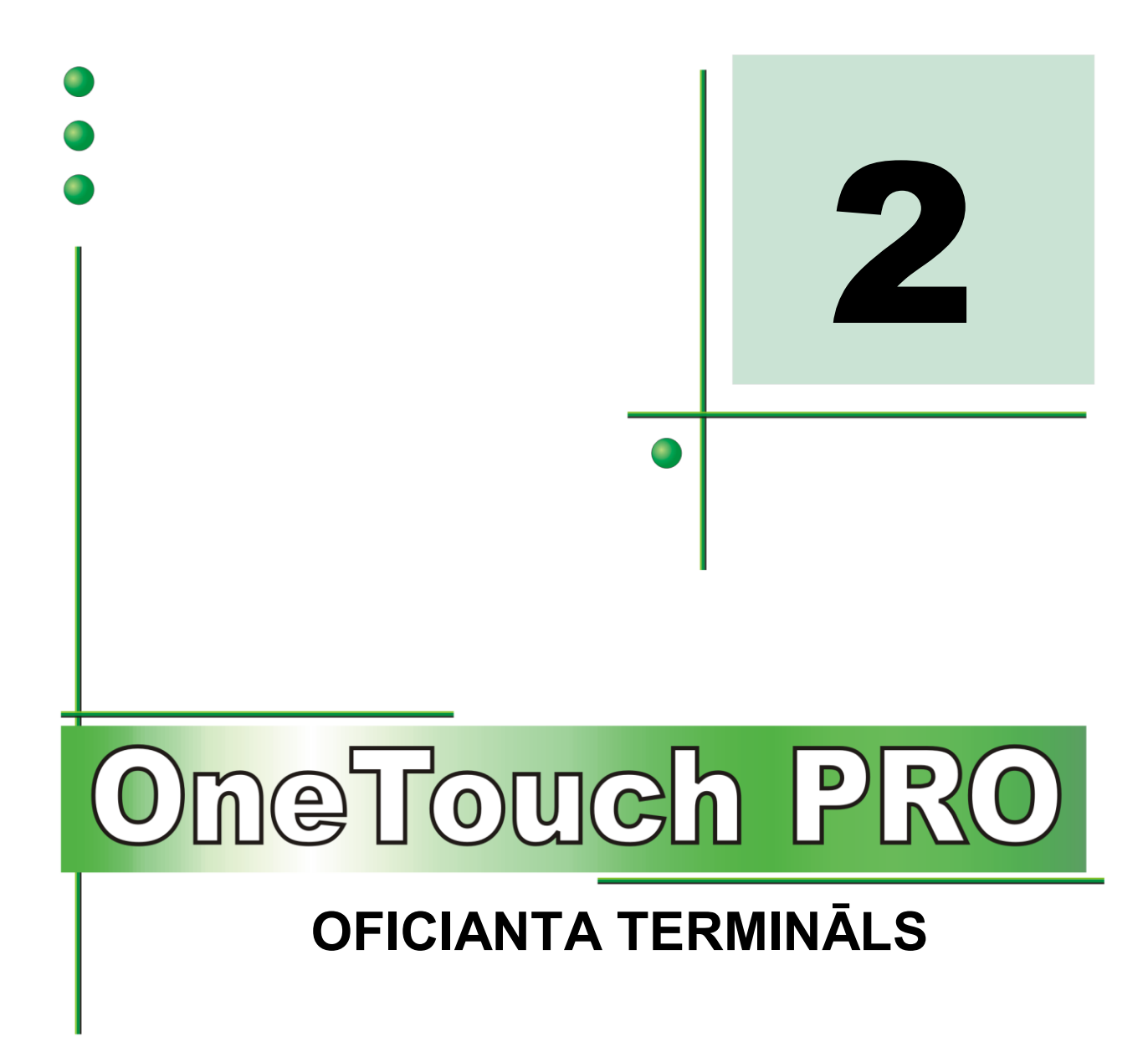

**1. DAĻA. LIETOTĀJA INSTRUKCIJA 2. DAĻA. TERMINĀLA UZSTĀDĪŠANA**

**COMPUTERIZED RETAIL SYSTEMS** 

BRIO CHENGE

**Oļegs Halatovs Sergejs Dubiņins**

**BRIO EngineerinG, 2003 RĪGA, LATVIJA**

Versija: 2.3.2 Kopā lappuses: 17

E-Mail: [brio@mailbox.riga.lv](mailto:brio@mailbox.riga.lv) [FTP://brio.riga.lv](ftp://brio.riga.lv/) WWW: www.briosys.lv

# **OneTouch PRO OFICIANTA TERMINĀLS**

# **2.DAĻA. Termināla uzstādīšana**

1.DALA. LIETOTĀJA INSTRUKCIJA 2.DALA. TERMINĀLA UZSTĀDĪŠANA

 **BRIO EngineerinG 2003. Autortiesības aizsargātas. BRIO EngineerinG , BRIO , logotips BRIO EngineerinG , ShoppinG, ir piereģistrētas firmas SIA «BRIO ZRF» tirdzniecības markas.** 

**TERMINĀLA NOSKAŅOŠANA 2 / 17** 

### **SATURS**

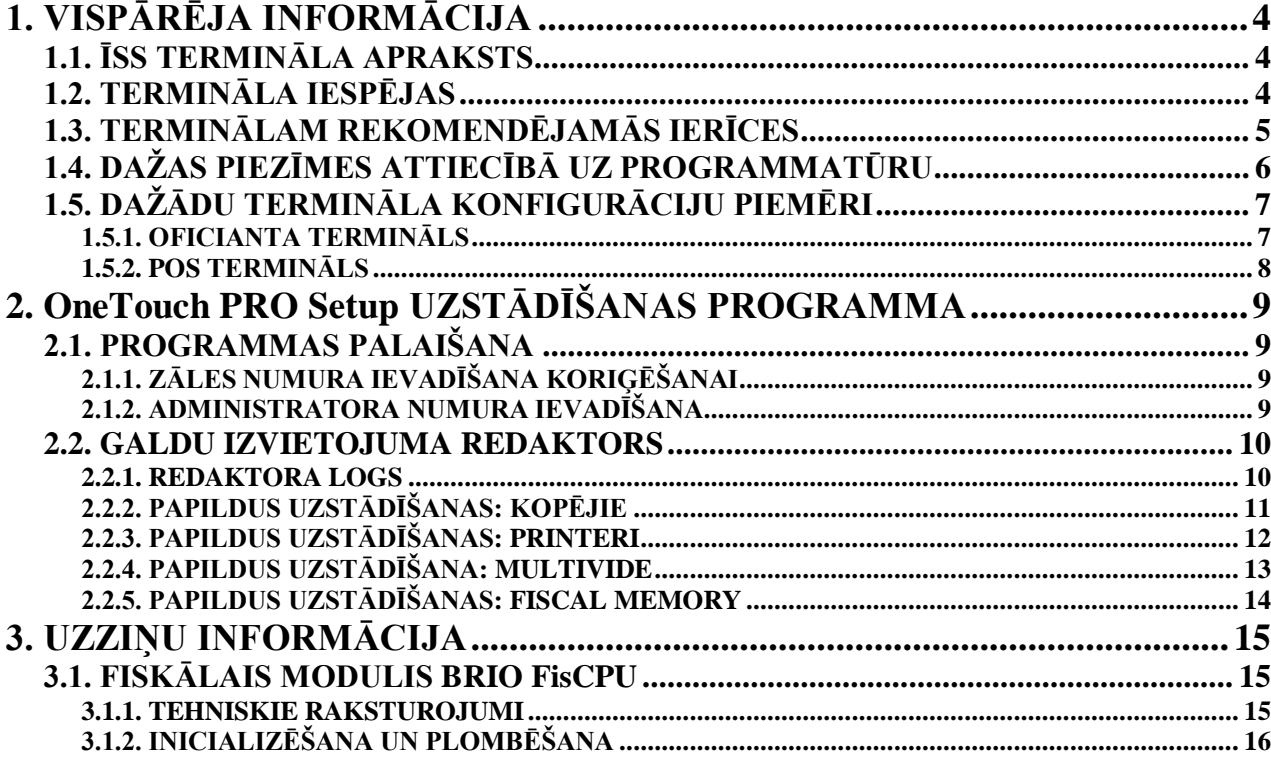

# **1. VISPĀRĒJA INFORMĀCIJA**

#### <span id="page-3-1"></span><span id="page-3-0"></span>**1.1. ĪSS TERMINĀLA APRAKSTS**

Oficianta termināls OneTouch PRO paredzēts bāru, restorānu un kafejnīcu apkalpojošā personāla darba nodrošinājumam. Termināls izpildīts programmatūras un aparatūras daļu veidā. Atkarībā no aparatūras daļas sastāva termināls var tikt izmantots POS-termināla lomā (Fiskālais kases aparāts), gan arī pults lomā apmeklētāju pasūtījumu pieņemšanai un apkalpošanai ēdināšanas uzņēmumos.

Programmatūras OneTouch PRO daļa var būt noskaņota darbam tirdzniecības datorsistēmas ShoppinG-IV / Ba.Re.Ca. vai ShoppinG-3/ Café sastāvā. Gan vienā gan otrā gadījumā visa naudas un preču kustības uzskaite tiek veikta tirdzniecības datorsistēmā. Pats termināls tikai piedāvā oficiantiem pieeju tiem sistēmas resursiem, kuri nodrošina klientu pasūtījumu caurlaides izsekošanu.

Ja termināls OneTouch PRO tiek izmantots kā POS-termināls, tad, bez jau nosauktajām funkcijām tas var paveikt uzdevumus naudas kustības fiskālajā uzskaitē. Šajā gadījumā, saskaņā ar pastāvošo likumdošanu, termināla aparatūras daļā fiskālā moduļa esamība obligāta.

#### <span id="page-3-2"></span>**1.2. TERMINĀLA IESPĒJAS**

- Darbs Windows-98 vidē. Priekš vides Windows-2000/NT ir daži ierobežojumi.
- Oficiantu identifikācija pēc parolēm vai ar magnētisko kartiņu palīdzību.
- Jauna pasūtījuma atvēršana.
- Pasūtījuma papildināšana.
- Pasūtījuma pārvietošana starp galdiņiem.
- Pasūtījuma sadale starp galdiņiem.
- Pasūtījumu stāvokļa izskatīšana pie dažādiem galdiniem.
- Iepriekšēja rēķina izdruka uz attālināta čeku printera.
- Iepriekšēja rēķina izdruka uz lokāla čeku printera.
- Gala rezultāta čeka izdruka uz lokāla čeku printera.
- Pasūtījuma satura izdruka uz attālinātajiem printeriem pa dažādām nodaļām.
- Pasūtījuma aizvēršana.
- Informācijas par pasūtījumiem dažādās zālēs pieejamība un pārskatāmība.
- Pasūtījuma fiksācija uz dažādām klientu kartiņām.
- Atlaižu kartiņu ievadīšana.
- Pārdošanas procesa parādīšana pircējam uz pircēja displeja.
- Automātiskā pieejas bloķēšana terminālam.
- Ierobežotā piekļūšana iespējām atkarībā no lietotāja paroles.
- Oficiantu kontrole.
- Rēķinu apmaksa ar iekšējām magnētiskajām kartiņām.
- X un Z atskaišu saņemšana no pieslēgtā čeku printera.
- Fiskālās atskaites saņemšana no fiskālā moduļa.
- Pilnfunkcionāla mijiedarbība ar tirdzniecības datorsistēmām ShoppinG-3 / ShoppinG-IV Ba.Re.Ca

*UZMANĪBU!!! Termināla iespējas ir atkarīgas no tā sastāvā iekļauto ierīču konkrētās konfigurācijas.*

### <span id="page-4-0"></span>**1.3. TERMINĀLAM REKOMENDĒJAMĀS IERĪCES**

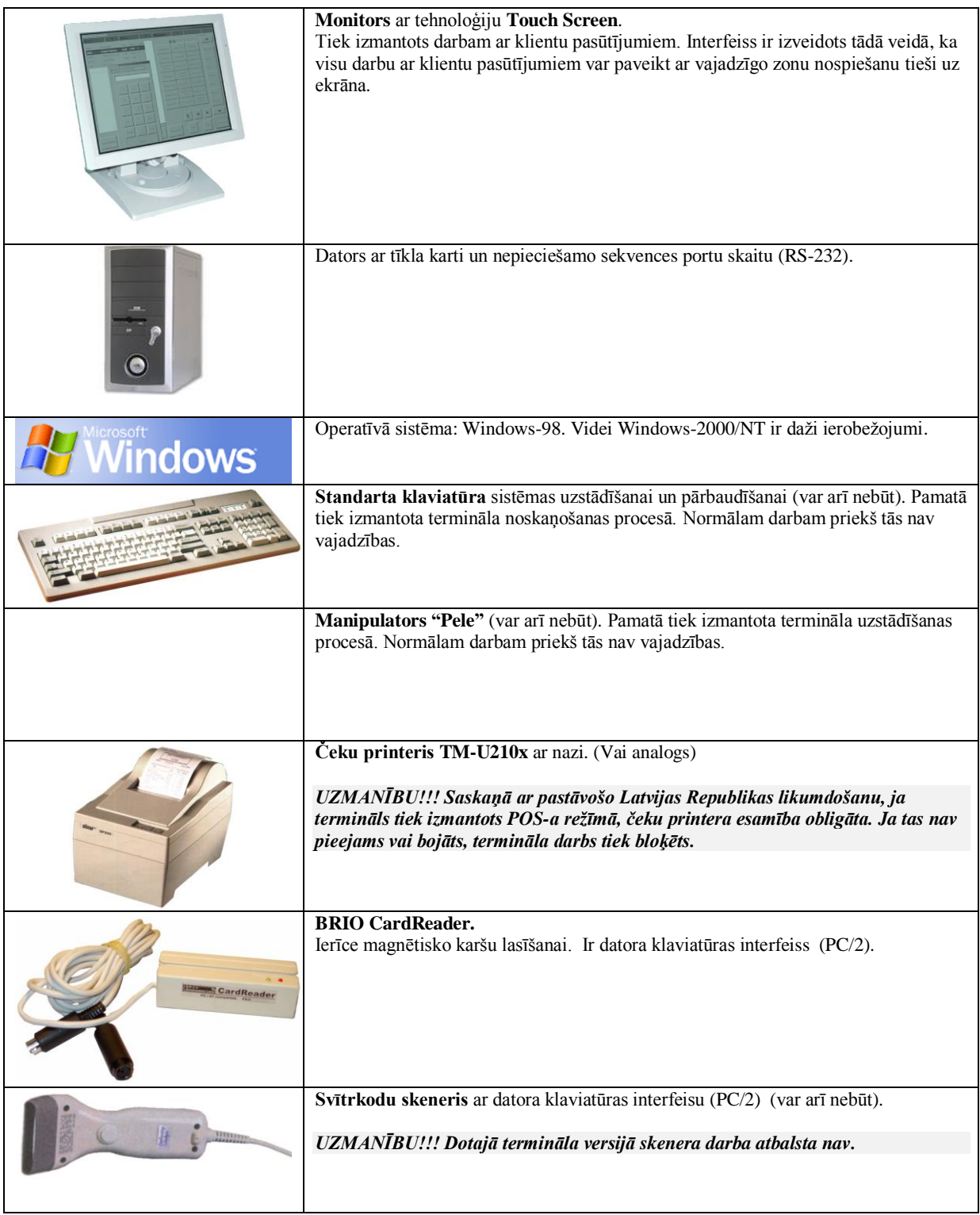

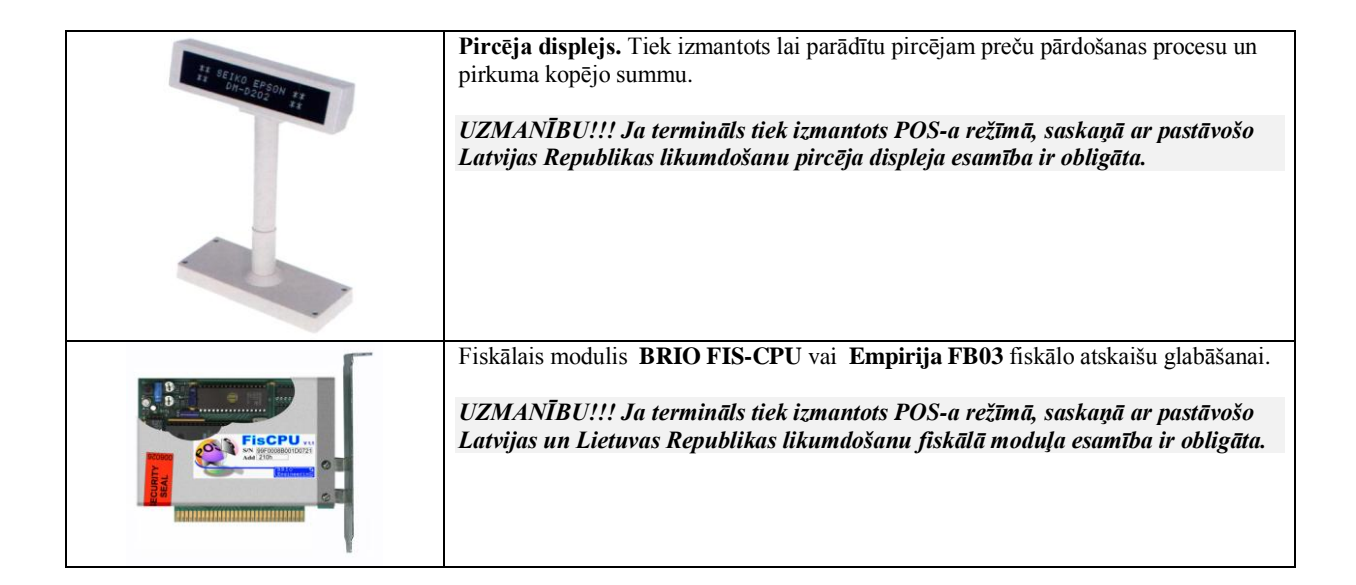

### <span id="page-5-0"></span>**1.4. DAŽAS PIEZĪMES ATTIECĪBĀ UZ PROGRAMMATŪRU**

- Datus par aktīvajiem pasūtījumiem **OneTouchPro** nodod uz sistēmu ShoppinG-3 / ShoppinG-IV Ba.Re.Ca kā pašas sistēmas ShoppinG-3 / ShoppinG-IV Ba.Re.Ca klienta daļa . ShoppinG-3 / ShoppinG-IV Ba.Re.Ca sistēmā iespējama caurskatīšana un tekošā pasūtījumu stāvokļa rediģēšana.
- Izvēlne priekš **OneTouchPro** tiek formēta sistēmā ShoppinG-3 / ShoppinG-IV Ba.Re.Ca Izvēlne izveidota kā līmeņu «sazarojuma» struktūra. Maksimālais līmeņa dziļums – 255.
- Dati par kartiņām, ēdieniem un pārdevējiem **OneTouchPro** saņem no sistēmas ShoppinG-3 / ShoppinG-IV Ba.Re.Ca caur tiešajiem piekļūšanas līdzekļiem pie datu bāzēm. **OneTouchPro** iekšā dati netiek kopēti, bet tiek ņemti no bāzes ShoppinG-3 / ShoppinG-IV Ba.Re.Ca uz pieprasījuma momentu.
- Atlikumi sistēmā ShoppinG-3 / ShoppinG-IV Ba.Re.Ca uz pasūtījuma formēšanas etapa laiku būs jau norakstīti. Veicot pasūtījuma atcelšanu atlikumi tie atgriezti.
- Tiešā piekļūšana pie **OneTouchPro** datu bāzēm ļauj sagatavot ēdienkarti un caurskatīt aktīvos pasūtījumus no jebkuras sistēmas ShoppinG-3 / ShoppinG-IV Ba.Re.Ca darba vietas.
- Izmantojot terminālu oficianta pults režīmā, pasūtījumu aizvēršana (apmaksa) tiek paveikta standarta ceļā, caur režīmu ar ShoppinG-3 / ShoppinG-IV Ba.Re. sistēmas līdzekļiem no kases BRIO-2012 vai BRIO-4012. Pēc aizvēršanas pasūtījums tiek izdzēsts no aktīvo pasūtījumu saraksta.
- Oficiantu identifikācija. Tiek uzstādīta opcijas (izvēles) veidā. Oficiantu identifikācija ar **OneTouchPro** ļauj norobežot piekļūšanu galdiņiem un pasūtījumiem. Aktīvajam pasūtījumam un aizņemtajam galdiņam var piekļūt tikai tas oficiants, kurš noformēja pasūtījumu uz šo galdiņu vai arī galvenais operators. Oficiantu identifikācija iespējama pēc kartiņas. Kartiņu saraksts un iestatījumi tiek ņemti no ShoppinG-3 / ShoppinG-IV Ba.Re.Ca bāzes.
- **OneTouchPro** komplekss ir komerciāls produkts, sakarā ar to tam ir aizsargāšana no kopēšanas. Jebkurai **OneTouchPro** kopijai vajag būt uzstādītai un reģistrētai.

# **TERMINĀLA NOSKAŅOŠANA 6 / 17**

### <span id="page-6-1"></span>**1.5. DAŽĀDU TERMINĀLA KONFIGURĀCIJU PIEMĒRI**

#### **1.5.1. OFICIANTA TERMINĀLS**

<span id="page-6-0"></span>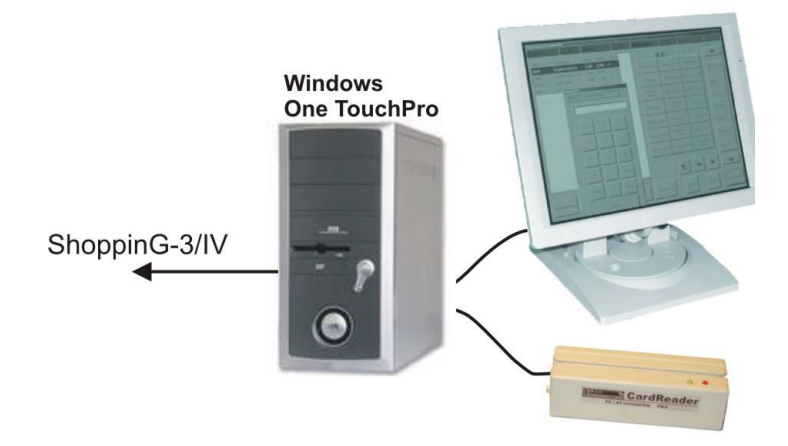

Zīmējumā attēlota viena no iespējamajām termināla OneTouchPro konfigurācijām, optimizētā darbam kā oficianta termināls.

#### **SASTĀVS:**

- Dators ar operatīvo sistēmu Windows 98. Videi Windows-2000/NT ir daži ierobežojumi.
- Programmatūra OneTouchPro.
- Magnētisko kartiņu nolasītājs.
- Lokālais tīkls priekš pieslēgšanās sistēmas ShoppinnG-3/IV datoriem.

#### **IESPĒJAS:**

- Oficiantu identifikācija pēc paroles vai ar magnētiskās kartiņas palīdzību.
- Jauna pasūtījuma atvēršana.
- Pasūtījuma papildināšana.
- Pasūtījuma pārvietošana starp galdiņiem.
- Pasūtījuma stāvokļa caurskatīšana pie dažādiem galdiņiem.
- Pasūtījumu apvienošana.
- Pirmsrēķina izdruka uz attālināta printera.
- Pasūtījumu fragmenta izdruka uz attālinata printera dažādās nodaļās.
- Piekļūšana informācijai par pasūtījumiem dažādās zālēs un tās caurskatīšana.
- Pasūtījumu fiksācija uz dažādām klientu kartiņām.
- Atlaižu kartiņu ievadīšana.
- Automatiskā bloķēšana piekļūšanai terminālam.
- Piekļūšanas ierobežošana iespējām atkarībā no lietotāja paroles.
- Oficiantu kontrole.
- Pilnfunkcionāla mijiedarbība ar tirdzniecības datorsistēmām ShoppinnG-3/IV

#### **1.5.2. POS TERMINĀLS**

<span id="page-7-0"></span>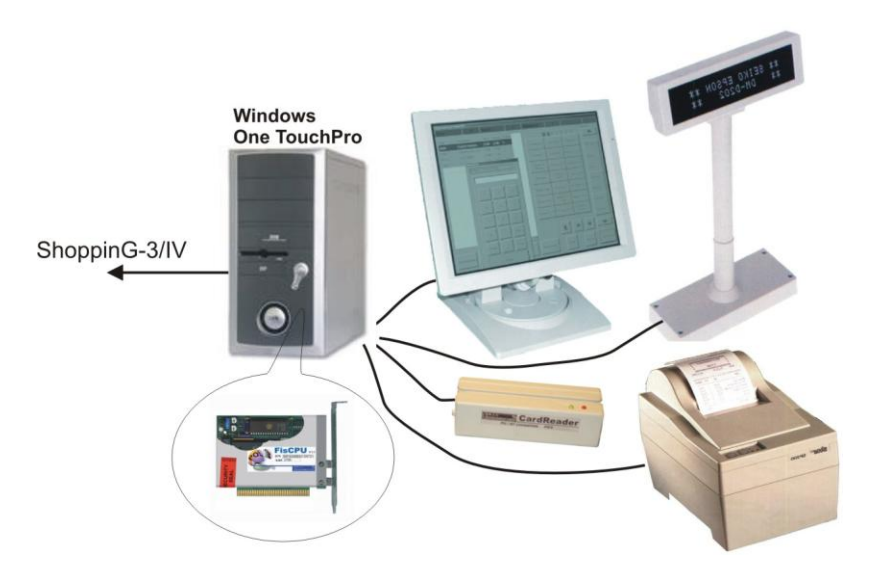

Zīmējumā attēlota viena no iespējamajām termināla OneTouchPro konfigurācijām, optimizētā darbam kā oficianta termināls un POS-am.

#### **SASTĀVS:**

- Dators ar operatīvo sistēmu Windows 98. Videi Windows-2000/NT ir daži ierobežojumi.
- Programmatūra OneTouchPro
- Pircēja displejs
- Printeris čeku izdrukai
- Magnētisko kartiņu nolasītājs
- Fiskālais modulis
- Lokālais tīkls priekš pieslēgšanās sistēmas ShoppinnG-3/IV datoriem.

#### **IESPĒJAS:**

- Oficiantu identifikācija pēc paroles vai ar magnētiskās kartiņas palīdzību.
- Jauna pasūtījuma atvēršana.
- Pasūtījuma papildināšana.
- Pasūtījuma pārvietošana starp galdiņiem.
- Pasūtījuma stāvokļa caurskatīšana pie dažādiem galdiņiem.
- Pasūtījumu apvienošana.
- Pirmsrēķina izdruka uz attālināta printera.
- Pirmsrēķina izdruka uz lokālā printera.
- Galarezultāta čeka izdruka uz lokālā čeku printera.
- Pasūtījumu fragmenta izdruka uz attālinata printera dažādās nodaļās.
- Pasūtījuma aizvēršana.
- Piekļūšana informācijai par pasūtījumiem dažādās zālēs un tās caurskatīšana.
- Pasūtījumu fiksācija uz dažādām klientu kartiņām.
- Atlaižu kartiņu ievadīšana.
- Pārdošanas procesa parādīšana pircējam uz pircēja displeja.
- Automatiskā bloķēšana piekļūšanai terminālam.
- Piekļūšanas ierobežošana iespējām atkarībā no lietotāja paroles.
- Oficiantu kontrole.
- X un Z atskaišu saņemšana no pieslēgtā čeku printera.
- Rēķinu apmaksa kā ar iekšējām, tā arī bankas magnētiskajām kartiņām.
- Fiskālo atskaišu saņemšana no fiskālā moduļa.
- Pilnfunkcionāla mijiedarbība ar tirdzniecības datorsistēmām ShoppinnG-3/IV

# <span id="page-8-0"></span>**2. OneTouch PRO Setup UZSTĀDĪŠANAS PROGRAMMA**

#### <span id="page-8-3"></span>**2.1. PROGRAMMAS PALAIŠANA**

#### **2.1.1. ZĀLES NUMURA IEVADĪŠANA KORIĢĒŠANAI**

<span id="page-8-1"></span>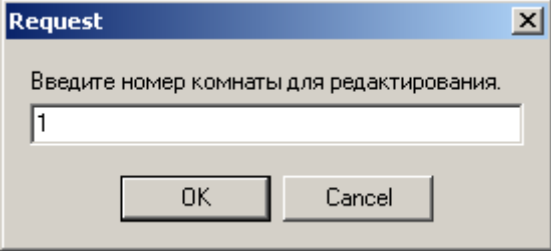

Pēc programmas ielādēšanas uz ekrāna parādīsies pieprasījums pēc zāles numura ievadīšanas priekš redaktēšanas. Sistēma ļauj vienlaikus uzturēt līdz 5 zālēm. Aktīvo zāļu daudzumu var uzdot programmas uzstādīšanā. Jāievada zāles numurs, kurš tiek piedāvāts redaktēšanai.

<span id="page-8-2"></span>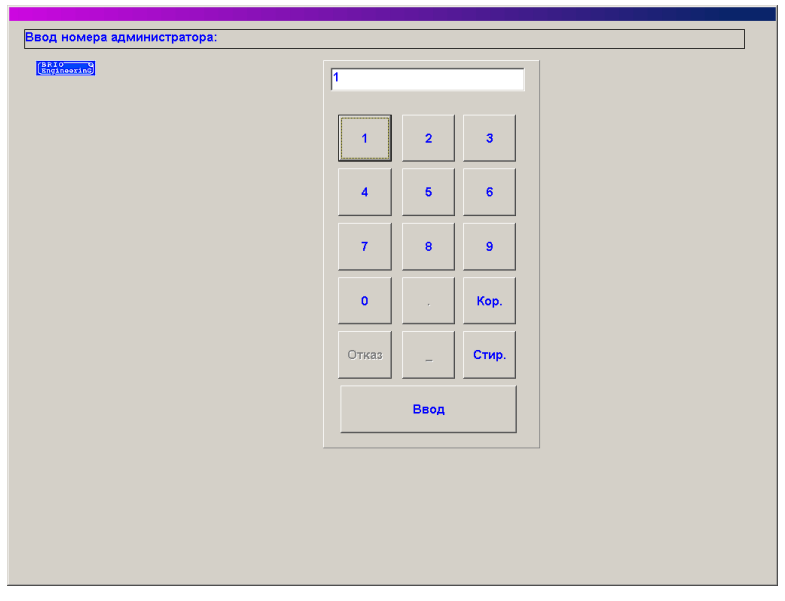

#### **2.1.2. ADMINISTRATORA NUMURA IEVADĪŠANA**

Uz ekrāna pieprasījums ievadīt administratora numurus. Administratora numuri un to pilnvaras tiek uzstādītas sistēmā ShoppinG-3/ IV. Numura ievadīšanu var veikt no klaviatūras, tieši no termināla displeja, vai izmantojot identifikācijas magnētisko kartinu.

*UZMANĪBU!!! Pēc noklusēšanas, pēc termināla uzstādīšanas oficianta numurs=1, administratora numurs=100.*

*UZMANĪBU!!! Lai būtu iespēja izmantot magnētisko kartiņu terminālam jābūt aprīkotam ar ierīci BRIO CardReader, bet tirdzniecības sistēmā ShoppinG-3/ IV. ir jābūt uzstādītiem un noskaņotiem atbilstošiem moduļiem darbam ar magnētiskajām kartiņām.*

# **TERMINĀLA NOSKAŅOŠANA 9 / 17**

#### <span id="page-9-1"></span>**2.2. GALDU IZVIETOJUMA REDAKTORS**

<span id="page-9-0"></span>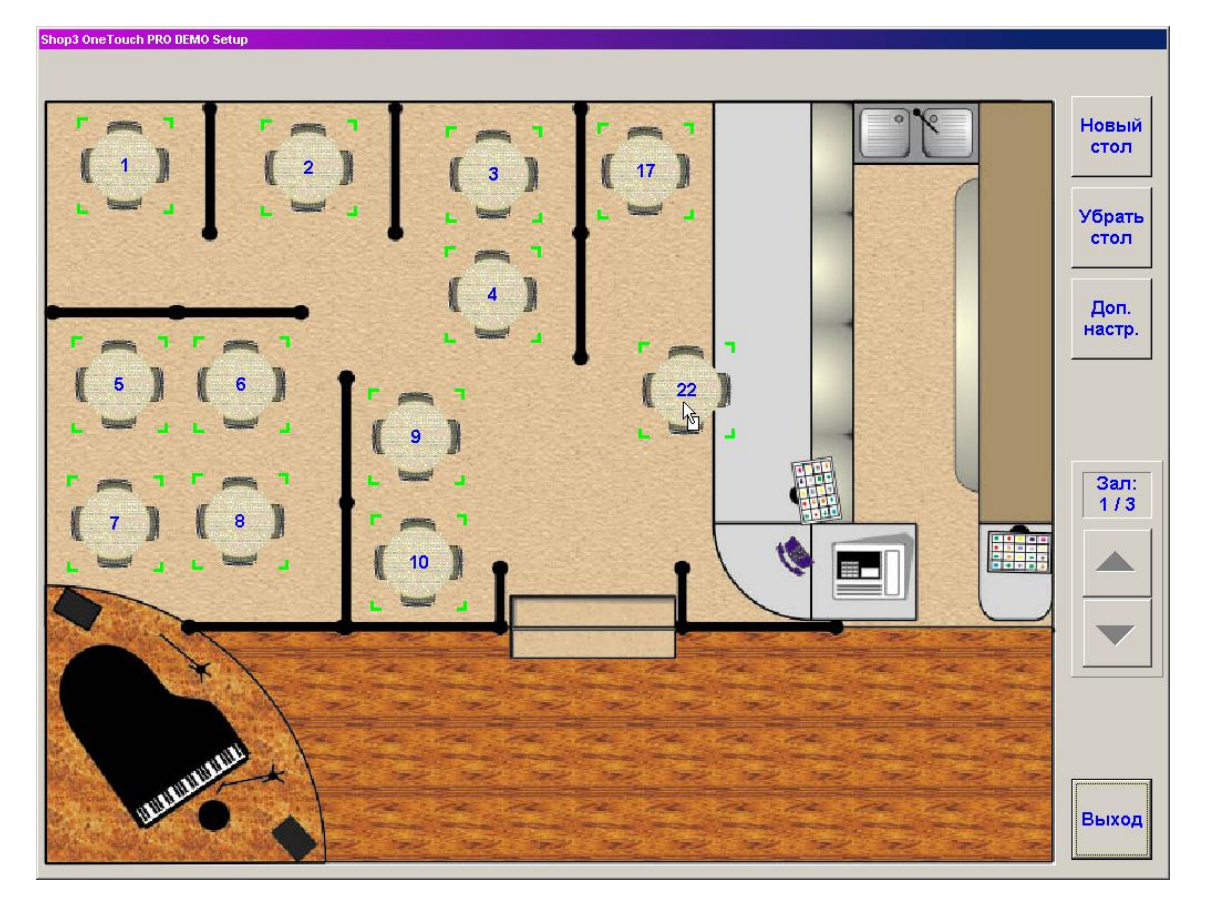

#### **2.2.1. REDAKTORA LOGS**

Uz ekrāna zāles redaktora logs. Kreisajā ekrāna daļā izvietots logs ar izvēlētās zāles plāna attēlu. Zāles plāna un galdiņu attēls tiek glabāts grafisku failu veidā un var būt izmainīts. No labās loga puses atrodas taustiņi ar redaktēšanas variantiem.

**Jauns galds.** Pielikt jaunu galdiņu zāles plānā. Pieliekot jauno galdiņu tiek pieprasīts piešķirt tam numuru. Sistēma pārbauda jauno galdiņu numurus un nepieļaus divu galdiņu ievadīšanu ar vienādiem numuriem.

**Novākt galdu.** Novākt atzīmēto galdiņu. Galdiņš tiek iezīmēts ar kursora noklikšķināšanu uz vajadzīgā galdiņa attēla. **Papildus uzstādīšanas.** Ieiet termināla papildus uzstādīšanu režīmā.

**Zāle: nn/nn.** Redaktējamās zāles numurs un kopējais zāļu skaits. Nomainīt redaktējamās zāles numuru, atrodoties pašā redaktorā nav iespējams. Lai varētu veikt redaktējamās zāles numura nomaiņu ir jāiziet no redaktora, un atkātrtoti tajā jāieiet, vispirms norādot citas zāles numuru.

**Izeja.** Pabeigt darbu ar redaktoru. Ja redaktorā bijušas veiktas jebkuras darbības, pirms tā aizvēršanas redaktors piedāvās saglabāt veiktās izmaiņas.

#### **2.2.2. PAPILDUS UZSTĀDĪŠANAS: KOPĒJIE**

<span id="page-10-0"></span>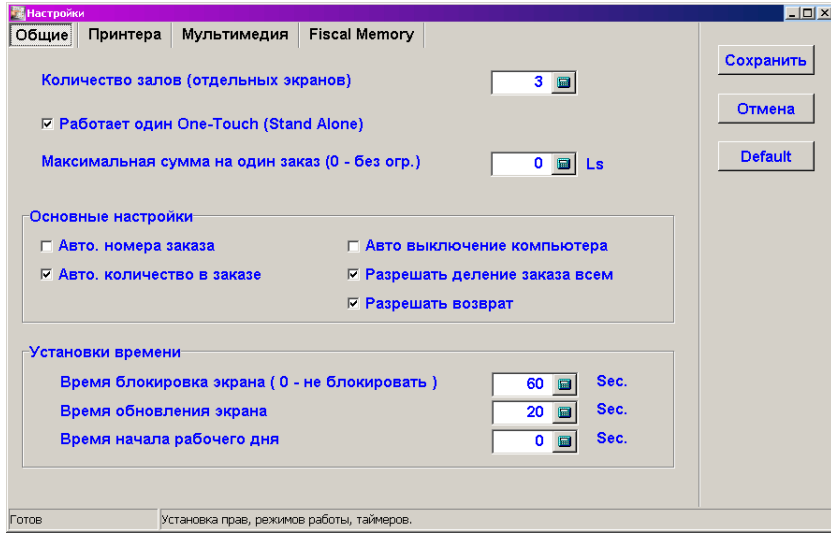

Uz ekrāna termināla papildus uzstādīšanu logs, atvērtais uz grāmatzīmes "kopējie".

**Zāles numurs ielādējot.** Zāles numurs, kurš tiks ielādēts palaižot termināla programmu.

**Savrupā One-Touch (Stand Alone).** Strādājot katrs termināls seko visiem sistēmas datu bāzes pasūtījumu stāvokļiem. Ja tas atrod tukšu pasūtījumu, tad tiek uzskatīts, ka šo pasūtījumu var izdzēst un izmantot tā numuru priekš jauna pasūtījuma. Ja sistēmā vienlaikus strādā vairāki termināli, tad var izveidoties situācija, ka viens termināls atvēris pasūtījumu, bet nav paspējis to aizpildīt, bet otrs termināls mēģinās to aizvērt. Lai tas nenotiktu, gadījumos, kad sistēmā tiek izmantoti vairāk nekā viens termināls, pazīme ir jāatzīmē. Šajā gadījumā termināli neaizvērs tukšos pasūtījumus.

**Viena pasūtījuma minimālā summa.** Minimālā naudas summa vienam pasūtījumam. Šis parametrs ļauj izvairīties no rupju kļūdu pielaišanas personālam strādājot ar pasūtījumiem. Ja parametra nozīme vienāda ar **0,** tad summas kontrole netiek veikta. **Pamata noskaņošanas / Autom. pasūt.numurs.** Ja pazīme aktīva, tad atverot jaunu pasūtījumu termināls automātiski piešķirs tam jaunu numuru. Ja pazīme nav aktīva, tad termināls ļaus ievadīt savu pasūtījuma numuru. Šajā gadījumā numurs tiek kontrolēts, terminals neļaus izveidot divus pasūtījumus ar vienādiem numuriem.

**Pamata noskaņošanas / Autom. Skaits pasūtījumā.** Ja pazīme aktīva, tad ievadot pasūtījuma ēdienkarti termināls automātiski ievadīs skaitu, vienādu ar 1. Ja pazīme nav aktīva, tad ievadot ēdienkarti termināls obligāti veiks daudzuma pieprasījumu. **Autom. datora izslēgšana.** Ja pazīme aktīva, tad izejot no programmas, termināla dators tiks automātiski izslēgts.

**Atļauja pasūtījuma sadaļai visiem.** Atļauja vai aizliegums pasūtījuma sadaļai starp dažādiem galdiņiem. Pēc noklusēšanas pasūtījuma sadaļa atļauta tikai ievadot administratora paroli. Pašas paroles un tiesības tiek noteiktas ar sistēmas ShoppinG-3/ IV līdzekliem.

**Atļaut atgriešanu.** Atļauja vai aizliegums atgriezt pasūtījuma ēdienkarti.

**Laika uzstādīšana./Ekrāna bloķēšanas laiks.** Tiek ielikts laika intervāls, pēc kura piekļūšana terminālam tiek bloķēta, ja aktīva darbība no termināliem nenotiek. Lai noņemtu bloķēšanu nepieciešams stkārtoti ievadīt lietotāja numuru un paroli.

**Laika iestatīšanas./Ekrāna atjaunināšana.** Laika periods, pēc kura termināls automātiski griezīsies pie sistēmas ShoppinG-3/ IV datu bāzes, lai saņemtu jaunu infgormāciju par galdiņu un pasūtījumu stāvokli. Mēs nerekomendējam bez vajadzības mainīt šo parametru.

**Laika uzstādīšana./Darbdienas sākuma laiks**. Strādājot termināls ved kontrollentu priekš atskaišu saņemšanas sistēmās ShoppinG-3/ IV. Dažiem bāriem un restorāniem reālais darba sākuma un beigšanas laiks nesakrīt ar kalendārā datuma laika nomaiņu (plkst. 00:00). Priekš tam, lai dati par pārdošanām, veiktajām līdz un pēc faktiskā kalendārā datuma nomaiņas, nokļūtu vienā atskaitē, terminālam ir jāuzrāda laiks, kad veikt atskaišu izdalīšanu.

Piemērs: restorāns strādā no 16:00 līdz 03:00. Atskaiti par restorāna darbu vajag saņemt kā vienu veselu tieši par šo laika periodu, bez tās sadalīšanas uz dažādiem datumiem plkst. 00:00. šajā gadījumā ir jāievada datumu maiņas laiku, piemēra, plkst. 05:00. Tad sistēma veiks pārdoto preču atskaišu apvienošanu, notikušo diapazonā no plkst. 05:00 šodienas datumā līdz plkst. 05:00 nākošajā kalendārajā datumā, kā vienu veselu.

**Saglabāt.** Saglabāt veiktās izmaiņas.

**Atcelt**. Atcelt ievadītās izmaiņas.

**Pēc noklusēšanas.** Piešķirt visiem parametriem nozīmes pēc noklusēšanas.

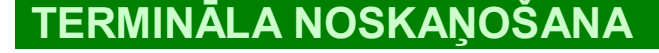

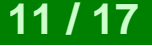

#### **2.2.3. PAPILDUS UZSTĀDĪŠANAS: PRINTERI**

<span id="page-11-0"></span>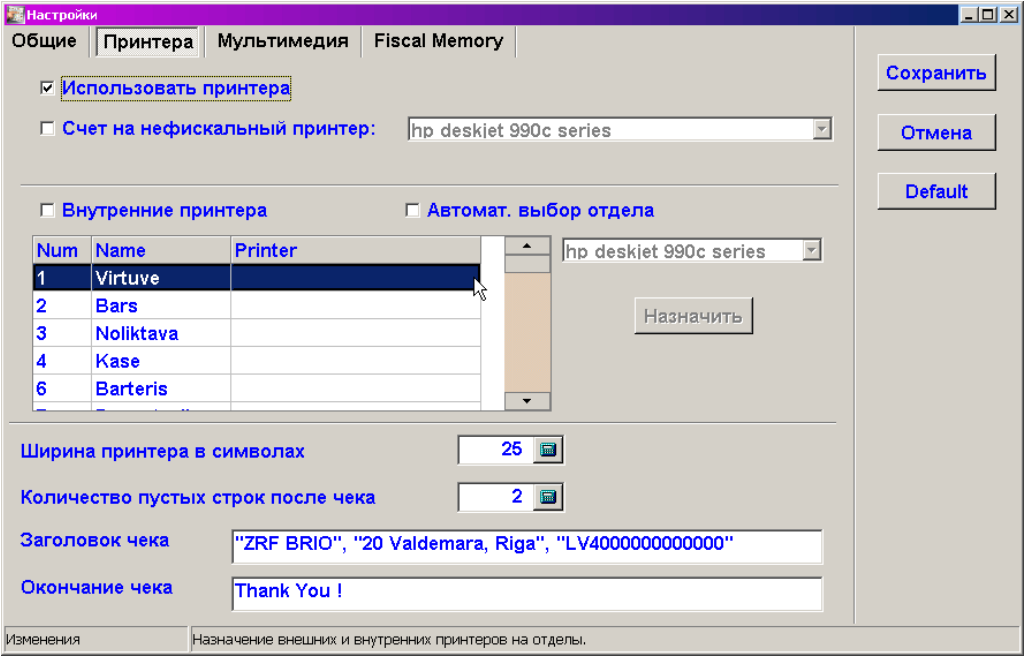

Uz ekrāna termināla papildus uzstādīšanu logs, atvērtais uz grāmatzīmes "printeri". Šajā logā notiek printeru uzstādīšana termināla darbam.

**Izmantot printerus.** Pazīme, kura nosaka vai vispār termināls izmantos printeri pasūtījumu un čeku izdrukāšanai.

**Rēķins uz ne fiskālo printeri.** Pazīme printera izmantošanai un ceļš līdz tam, uz kura tiks drukāti pirmsrēķini (nefiskālie čeki). Šī printera lomu var izpildīt jebkurš printeris, kurš pieslēgts sistēmas ShoppinG-3/ IV datoriem un pieejams pa lokālo tīklu. **Iekšējie printeri.** Ja pazīme aktīva, tad, vajadzības gadījumā, printeris pats patstāvīgi drukās datus uz printeriem nodaļās. Ja pazīme nav aktīva, tad dati izdrukai tiks nodoti uz ShoppinG-3/ IV sistēmu un izdrukāti ar tās līdzekļiem.

**Automātiskā nodaļas izvēle.** ShoppinG-3/ IV sistēmā katra no precēm var būt piesaistīta pie konkrētas nodaļas, pie kuras savukārt var būt nozīmēts printeris. Ja pazīme nav uzstādīta, tad termināls izmanto šīs noskaņošanas, lai izdrukātu pasūtīto preču sarakstu uz atbilstošajām nodaļām. Ja pazīme nav aktīva, tad pie preču saraksta izdrukas būs nepieciešams manuāli norādīt printeri izdrukas veikšanai.

**Printeru saraksts./ Numurs.** Printera kārtas numurs.

**Printeru saraksts./ Nosaukums.** Nodaļas nosaukums, uz kuru nozīmēts printeris. Nodaļu nosaukumus termināls saņem no centrālās sistēmas datu bāzes.

**Printeru saraksts./ Printeris.** Nosaukums un ceļš pie dotās nodaļas printera.

**Nozīmēt.** Nozīmēt izvēlēto printeri nodaļai.

**Printera platums simbolos.** Simbolu skaits, kuri izvietojas vienā rindā uz papīra, ievietotajā printerī.

**Tukšo rindu skaits pēc čeka.** Tukšo rindu skaits, kuras printeris iestarpinās pēc katra čeka. Šī uzstādīšana var būt izmantota, lai ļoti precīzi piedzītu čeka beigas līdz ar printera nogriežamo nazi.

**Čeka virsraksts.** Uzraksts, kurš izdrukāsies katra čeka sākumā.

**Čeka beigas.** Uzraksts, kurš izdrukāsies katra čeka beigās.

**Saglabāt.** Saglabāt veiktās izmaiņas.

**Atcelt**. Atcelt veiktās izmaiņas.

**Pēc noklusēšanas.** Piesavināt visiem parametriem nozīmes pēc noklusēšanas.

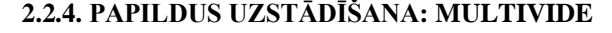

<span id="page-12-0"></span>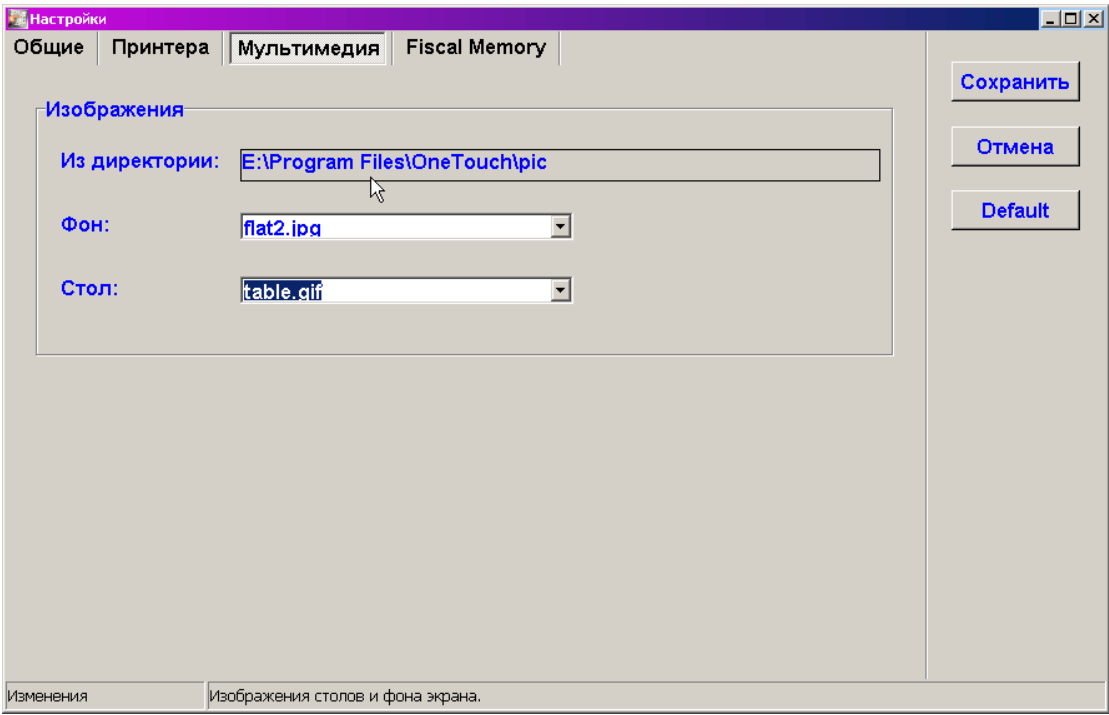

Uz ekrāna termināla papildus noskaņošanu logs, atvērtais uz grāmatzīmes "Multivide". Šajā logā tiek veikta zīmējumu uzstādīšana priekš zāles un galdiņu attēliem. Failu formāts var būt \*.jpg, \*.gif, \*.bmp. Zīmējumiem izmērs var būt jebkurš, pie ielādēšanas termināla programmatūra automātiski paveiks to mērogošanu.

**Attēls./ No direktorijas**. Ceļš pie direktorijas, kurā atrodas grafiskie faili ar galdiņu un zāļu attēliem. Pēc noklusēšanas grafiskie faili izvietojas direktorijā ..\OneTouch\Pic\ ...

**Fons.** Grafiskā faila nosaukums, kurš satur redaktējamās zāles attēlu. Rekomendējamais attēla izmērs 720\*545 pikseļi, 8/16 biti. **Galds.** Grafiskā faila nosaukums, kurš satur galdiņa attēlu. Rekomendējamais attēla izmērs 70\*70 pikseļi, 256 krāsas. **Saglabāt.** Saglabāt veiktās izmaiņas.

**Atcelt**. Atcelt veiktās izmaiņas.

**Pēc noklusēšanas.** Piesavināt visiem parametriem nozīmes pēc noklusēšanas.

#### **2.2.5. PAPILDUS UZSTĀDĪŠANAS: FISCAL MEMORY**

<span id="page-13-0"></span>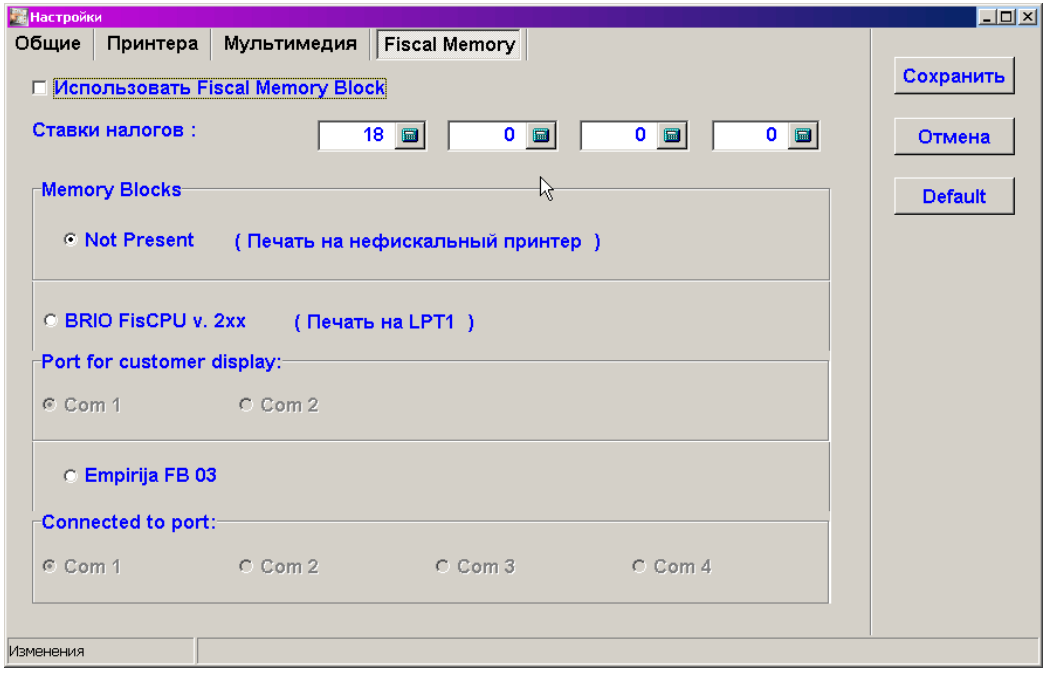

Uz ekrāna termināla papildus uzstādījumu logs, atvērtais uz grāmatzīmes "Fiscal Memory". Šajā logā tiek veikta pieslēgtā fiskālā moduļa noskaņošana, ja termināls tiek izmantots POS-a režīmā.

#### *UZMANĪBU!!! Dotais logs pieejams tikai gadījumā, ja patāvošā valsts likumdošana atļauj termināla izmantošanu POS-a režīmā kā ar fiskalo moduli, tā arī bez tā. Ja likumdošana aizliedz izmantot terminālu bez fiskālā moduļa, tad tiek piegādāta sistēma bez iespējām nomainīt fiskālā moduļa uzstādīšanas.*

**Fiskālā moduļa izmantošana.** Ja pazīme aktīva, tad dotajā terminālā ir jāizmanto fiskālais modulis.

**Nodokļu likmju saraksts.** Manuāli ir jāievada nodokļu likmes, kuras tiek izmantotas ShoppinG-3/ IV tirdzniecības sistēmā. **Fiskālais modulis./Nav parādīts.** Ja pazīme nav aktīva, tad ne fiskālo čeku izdruku var veikt uz ne fiskālā printera, kurš ir uzstādīts sistēmā. Tas var būt vajadzīgs gadījumā, ja termināls tiek izmantots tikai pasūtījumu noformēšanai un pirmsčeku izdrukai. **Fiskālais modulis BRIO FisCPU V2.xx (Izdruka uz LPT1)**. Ja termināls tiek izmantots POS-a režīmā, fiskalā moduļa esmība obligāta un pazīmei jābūt aktīvai. Printerim jābūt pieslēgtam pie dotā termināla porta uz LPT1. (Pastāvošā Latvijas Republikas likumdošana)

**Ports pircēja displejam./ Com1 / Com2.** Porta numurs, pie kura pieslēgts pircēja displejs. Ja termināls tiek izmantots POS-a režīmā, pircēja displeja esamība obligāta. (Pastāvošā Latvijas Republikas likumdošana)

**Fiskālais modulis Empirija FB03.** Ja termināls tiek izmantots POS-a režīmā, fiskalā moduļa esmība obligāta un pazīmei jābūt aktīvai. (Pastāvošā Lietuvas Republikas likumdošana)

**Ports priekš fiskālā moduļa Empirija FB03./ Com1 / Com2 / Com3 / Com4.** Porta numurs, pie kura pieslēgts fiskālai modulis Empirija FB03.

**Saglabāt.** Saglabāt veiktās izmaiņas.

**Atcelt**. Atcelt veiktās izmaiņas.

**Pēc noklusēšanas.** Piesavināt visiem parametriem nozīmes pēc noklusēšanas.

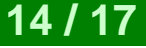

# **3. UZZIŅU INFORMĀCIJA**

#### <span id="page-14-2"></span><span id="page-14-0"></span>**3.1. FISKĀLAIS MODULIS BRIO FisCPU**

#### **3.1.1. TEHNISKIE RAKSTUROJUMI**

<span id="page-14-1"></span>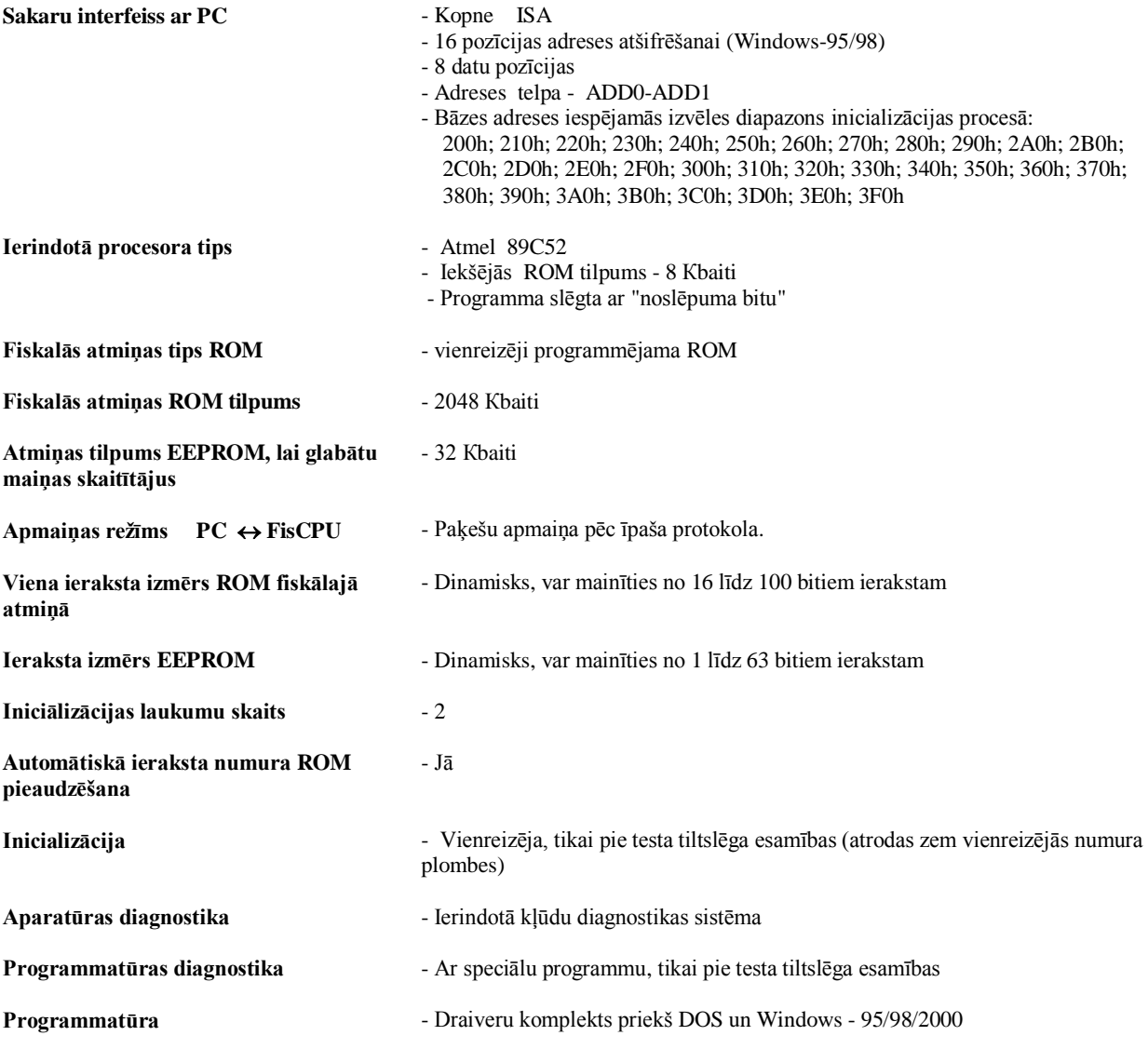

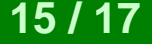

#### <span id="page-15-0"></span>**3.1.2. INICIALIZĒŠANA UN PLOMBĒŠANA**

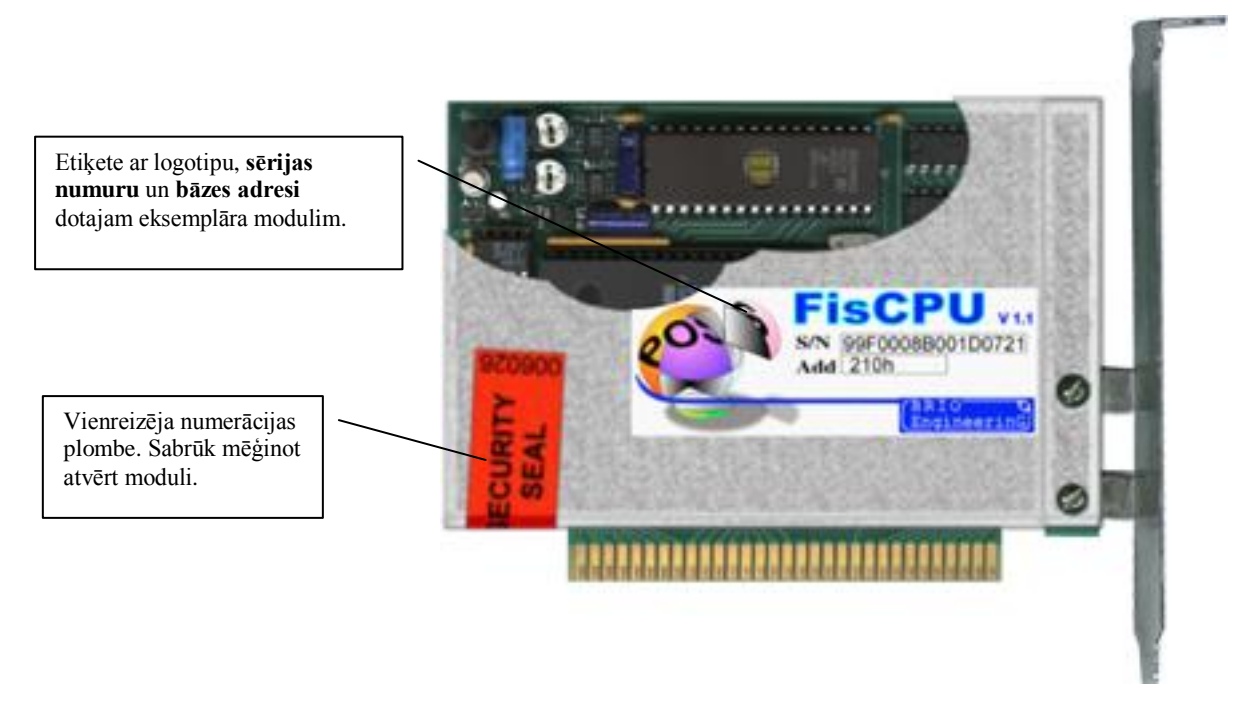

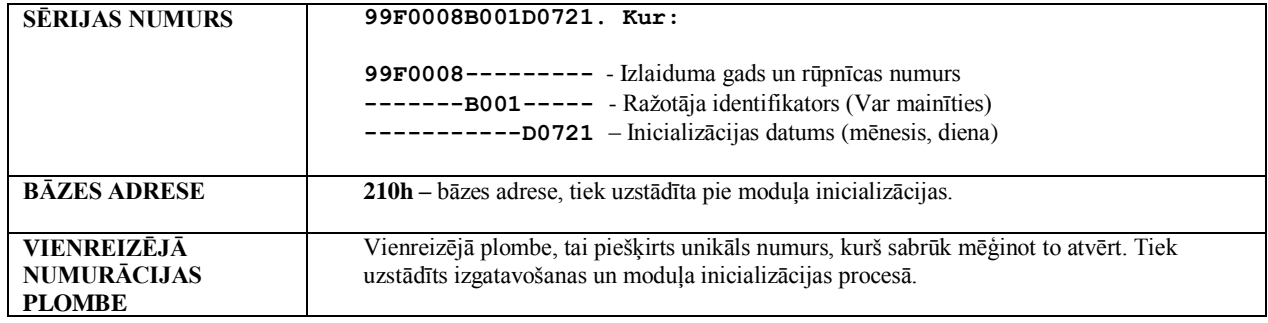

**Fiskālā moduļa inicializācija tiek veikta tikai vienu reizi, tā izgatavošanas procesā pēc sekojošas kārtības**:

- Ar tiltslēgām tiek uzstādīta **bāzes adrese;**
- Tiek uzstādīta **testa tiltslēga;**
- Tiek veikta pilna moduļa darba diagnostika;
- ROM tiek ierakstīta sekojoša informācija:
	- Sērijas numurs
		- Baitu skaits uz vienu ierakstu ROM
	- Baitu skaits uz vienu ierakstu EEPROM
	- Inicializācijas datums
	- Dienesta informācija
- Tiek noņemta **testa tiltslēga**;
- Fiskālais modulis tiek plombēts ar vienreizējas numerācijas plombi.

# **TERMINĀLA NOSKAŅOŠANA 16 / 17**

**Oļegs Halatovs Sergejs Dubiņins** 

**BRIO EngineerinG, 2003 RĪGA, LATVIJA**

2. DAĻA. TERMINĀLA UZSTĀDĪŠANA

E-Mail: [brio@mailbox.riga.lv](mailto:brio@mailbox.riga.lv)

[FTP://brio.riga.lv](ftp://brio.riga.lv/)

WWW: www.briosys.lv

# **TERMINĀLA NOSKAŅOŠANA 17 / 17**

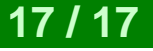